## **INFORMATIONSZENTRUM-MOBILFUNK.DE**

## **Benutzungshinweise**

Die Simulationsapplikation ist ein Informationsangebot der Webseite **[www.informationszentrum-mobilfunk.de](http://www.informationszentrum-mobilfunk.de/)** und ist als Information für private oder behördliche Nutzer gedacht. Eine kommerzielle Nutzung der Simulationsapplikation wird ausdrücklich untersagt. Es handelt sich um keine Simulation mit gutachterlichem Anspruch. Sie ist vielmehr geeignet, um grundlegende Zusammenhänge der Immissionsverteilung im Umfeld von Mobilfunksendeanlagen zu verdeutlichen. Aus dem gleichen Grund begrenzen wir auch nachfolgende Darstellung der Berechnungsgrundlagen. Wir geben den Hinweis, dass das Bayerische Landesamt für Umwelt **gelistete Messstellen,** ausweist, bei denen davon auszugehen ist, dass sie auch gutachterliche Immissionsprognosen für das Umfeld konkreter Einzelstandorte anbieten.

Die vorliegende Simulationsapplikation ermittelt die Feldsituation in typischen Expositionssituationen, wenn ein oder zwei Betreiber betrachtet werden. Die Exposition von mehr als zwei Betreibern kann mit der Applikation nicht nachgebildet werden. Für die Richtigkeit und Übertragbarkeit auf die Praxis wird keine Gewähr übernommen.

Die Applikation ist für die Browser Firefox, Chrome und Mircosoft Edge optimiert und getestet. Eine Gewähr für eine ordnungsgemäße Funktionsweise auf diesen oder anderen Browsern wird nicht übernommen und der Nutzer betreibt die Applikation auf eigenes Risiko.

## **Bedienungsanleitung**

Zunächst stellen Sie die räumliche Situation im näheren Umfeld ein (1). Sie können entscheiden, ob Sie ein Haus neben einem Haus oder einen Mast neben einem Haus simulieren wollen. Sie legen in (1) ebenso, die Höhe der Bauwerke, die Breite und den Abstand zueinander fest (siehe die folgende Grafik).

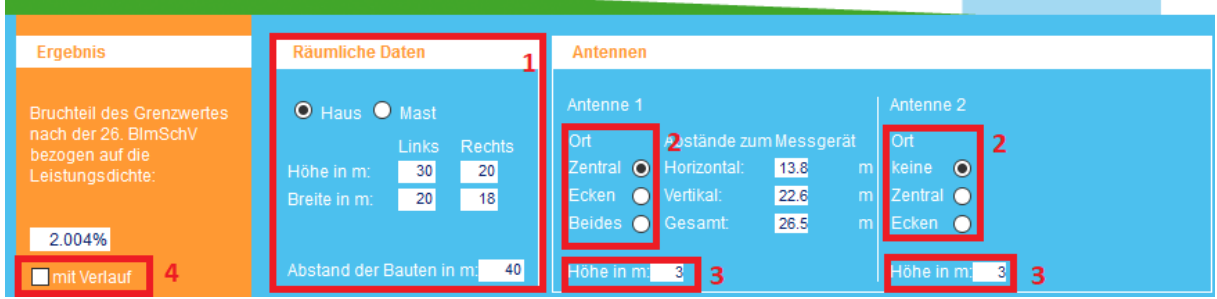

Im zweiten Schritt bestimmen Sie die Position der Antennen auf den Gebäuden (2). Die Auswahlmöglichkeiten links unter Antenne 1 bestimmen die Anordnung des ersten Antennensystems auf dem linken Gebäude. Zusätzlich bestimmen Sie, ob ein Antennensystem eines weiteren Betreibers ebenfalls simuliert werden soll. Dazu haben Sie die Möglichkeit durch Setzen des Auswahlfeldes "Beides" unter Antenne 1 zwei Systeme auf dem linken Bauwerk zu simulieren oder durch Setzen des Auswahlfeldes rechts unter Antenne 2 ein zweites Antennensystem auf dem Haus rechts zu positionieren. Mit den Feldern (2) legen Sie die Höhe über dem Dach der Antennen fest.

Mit Hilfe der Checkbox (3) können Sie wählen, ob in die Fläche zwischen den Bauwerken ein Feldverlauf angezeigt werden soll oder nicht.

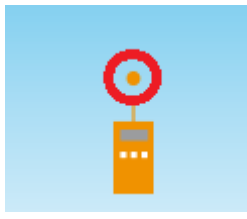

Nun können Sie im zweiten Schritt das Messgerät mit der Maus verschieben. Dabei gilt als "Messpunkt" der kreisförmige Aufsatz, der in der nebenstehenden Grafik rot umrandet ist.

Links im orangen Bereich sehen Sie jeweils den Bruchteil des Grenzwertes nach der 26. BImSchV bezogen auf die Leistungsdichte.

Wird der Sicherheitsabstand unterschritten, so werden als Ergebnis immer 100% angezeigt, unabhängig davon, ob der Sicherheitsabstand knapp oder deutlich unterschritten wird.

Zusätzlich erhalten Sie jeweils in den Feldern unter Antenne 1 bzw. Antennen 2 Informationen über den Abstand der Antenne zum Messgerät. Werden die Antennen in der Position "Ecken" betrachtet, wird der Abstand zu der Antenne angegeben, die am nächsten zur Bildmitte liegt.

## **Erläuterungen zur Berechnungsgrundlage**

Theoretische Immissionsprognosen zur Abschätzung der Exposition versuchen im Grundsatz, die Berechnungen so konservativ zu gestalten, dass die tatsächlich messbaren Felder für die zugrunde liegende technische Konfiguration überschätzt werden.

In der vorliegenden Simulations-App werden je Antennensystem verschiedene Funksysteme betrachtet, denn heute ist es üblich, dass mehrere Funksysteme über eine Antenne abgestrahlt werden. In der Simulation wird angenommen, dass je Antenne sieben verschiedene Funksysteme jeweils mit maximal typischen Leistungswerten aussenden.

Wenn der Mobilfunkstandard 5G auf Frequenzen zwischen 3,4 und 3,8 GHz eingesetzt wird, kommen i.d.R. **[Beamforming-Antennen](https://www.informationszentrum-mobilfunk.de/artikel/erklaeranimation-so-funktioniert-beamforming)** zum Einsatz. Die vorliegende Simulation berücksichtigt dieses zusätzliche Frequenzband und die zugehörige maximale Eingangsleistung in die Antenne. Die dabei in eine Beam-Richtung als Maximalwerte errechneten Immissionswerte ergeben sich aus einer Kappung in Folge einer auf sechs Minuten erfolgenden Mittelung der maximalen Momentanleistung eines Beams. Die Betrachtung eines sechsminütigen Zeitraums erfolgt gemäß den Berechnungsgrundlagen der 26. BImSchV).

Des Weiteren sind bei der Betrachtung von Immissionen sind die am Ort auftretenden Felder verschiedener Sender und damit verschiedener Frequenzen zu berücksichtigen. Um dies zu leisten, summiert die Applikation die Immissionen verschiedener Frequenzen gemäß der "Richtlinie für die Begrenzung der Exposition durch zeitlich veränderliche, magnetische und elektromagnetische Felder - ICNIRP-Richtlinie"

Die Berechnung arbeitet mit einer für Mobilfunkantennen charakteristischen Richtungsverteilung der Antennenabstrahlung. Diese Richtcharakteristik ermöglicht es, dass an einem Standort eine sog. 3-Sektoranordnung realisiert werden kann und die Antennen das Feld horizontal nahezu gleichverteilt abstrahlen.

In der Simulation werden einfach reflektierte Signale derart berücksichtigt, dass 50% (3 dB) der Leistung als reflektiertes Signal angenommen werden.

Beugungen werden nur bei Zentralmasten an den Hausecken betrachtet. Hier wird ein linearer Übergang vom Bereich ohne Beugung zum Bereich 90° unter der Antenne mit 6dB berechnet.